## **Montageanleitung**

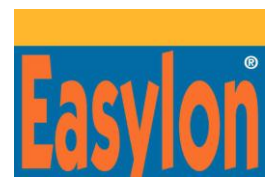

## **Easylon PC/104 Interface**

Best.-Nr.: P.P73106, Typ Code: LP43.FBB

**WARNHINWEISE**

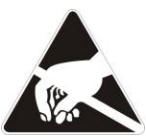

#### **Vor elektrostatischer Entladung schützen!**

- Schalten Sie das Gerät, in dem die Easylon PC/104 Interface Karte installiert werden soll, aus und ziehen Sie den Netzstecker.
- Stellen Sie sicher, dass die Schnittstellenkarte geerdet ist (s. Anschlüsse an Stecker (4)).

#### **INSTALLATION**

Die Installation ist ausführlich im Easylon PC Interface User Manual beschrieben.

 Der Easylon PC/104 Schnittstellenkarte sind auf dem PC/104-Bus 4 I/O-Adressen zugeordnet. Die Basisadresse dieses I/O-Bereichs wird mit Hilfe von DIL-Schaltern festgelegt.

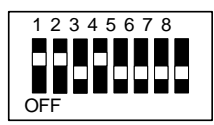

Adreßschalter:

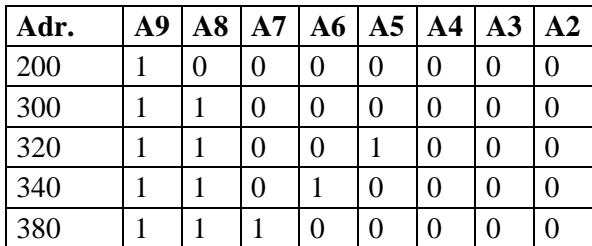

- Die Easylon PC/104 Karte kann nach Einstellen der Basisadresse aufgesteckt werden. Schalten Sie zuvor das Gerät aus und ziehen Sie den Netzstecker! Stecken Sie die Karte ein. Befestigen Sie die Karte mit den Schrauben.
- Schließen Sie Buskabel und Schutzerde an.
- Schließen Sie, falls erforderlich, die externen Signale an.
- Schalten Sie das Gerät wieder an.
- Installieren Sie den Easylon PC/104 Interface-Treiber von der CD wie im User Manual beschrieben. Beachten Sie bitte die Datei "readme.txt" für zusätzliche Informationen.
- Der Interrupt der Karte muss softwaremäßig gesetzt werden. Lesen Sie dazu bitte die vom Betriebssystem abhängigen Informationen im Handbuch.
- Standardeinstellungen: Adresse 340H; IRQ 5
- Um die Einstellungen zu aktualisieren, starten Sie Ihren Rechner neu.
- Die Interfacekarte wird im Zustand "unconfigured" ausgeliefert. Weitere Informationen finden Sie im User Manual.
- Nach erfolgreicher Installation leuchtet die Service-LED durchgehend. Ist dies nicht der Fall, ziehen Sie bitte das User Manual zu Rate.

### **BESCHREIBUNG**

Das Easylon PC/104 Interface ist Interfacekarte zwischen PC/104 Rechnern und LonWorks Netzwerken. Es gibt sie in Varianten hinsichtlich Transceiver, Firmware, zusätzlich herausgeführter LED Signale und Umgebungsbedingungen.

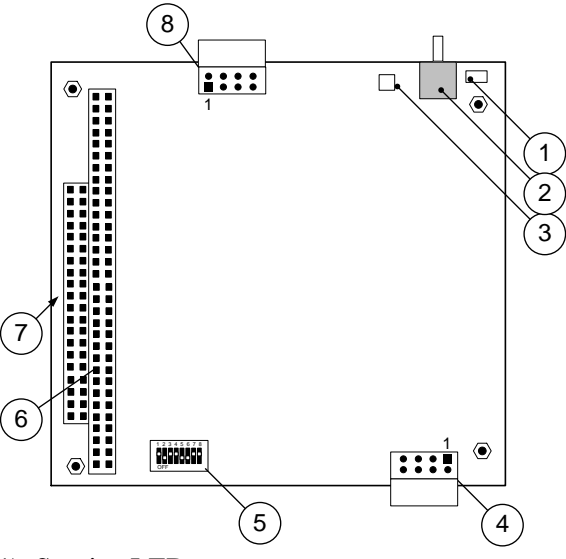

- (1) Service LED
- (2) Service Taster
- (3) LON Traffic LED (RX: rot, TX: grün)
- (4) Stecker für LON-Bus und Schutzerde
- (5) DIL-Schalter zur Festlegung der Basisadresse
- (6) PC/104-Busstecker
- (7) Typkennung und Serien-Nr. am Stecker
- (8) Stecker für externe Signale

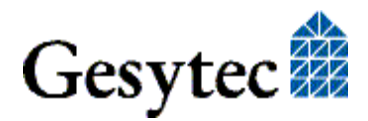

## **TECHNISCHE SPEZIFIKATIONEN**

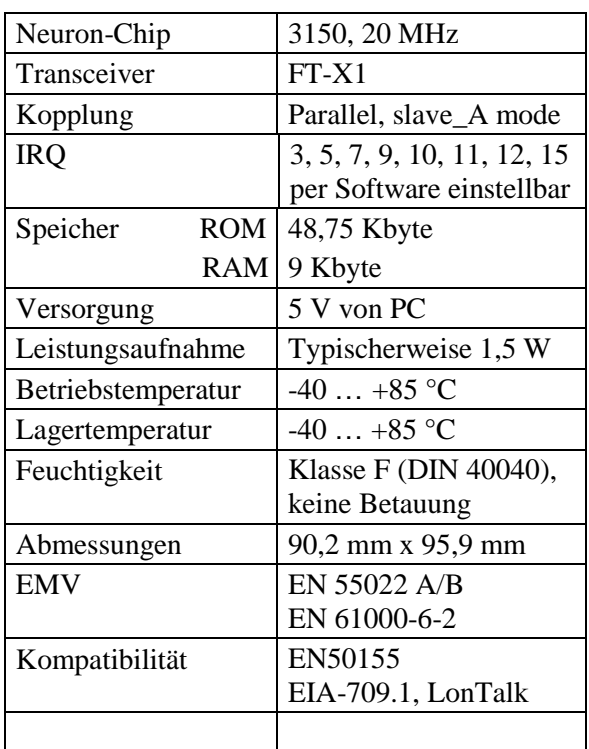

### **STECKERBELEGUNG**

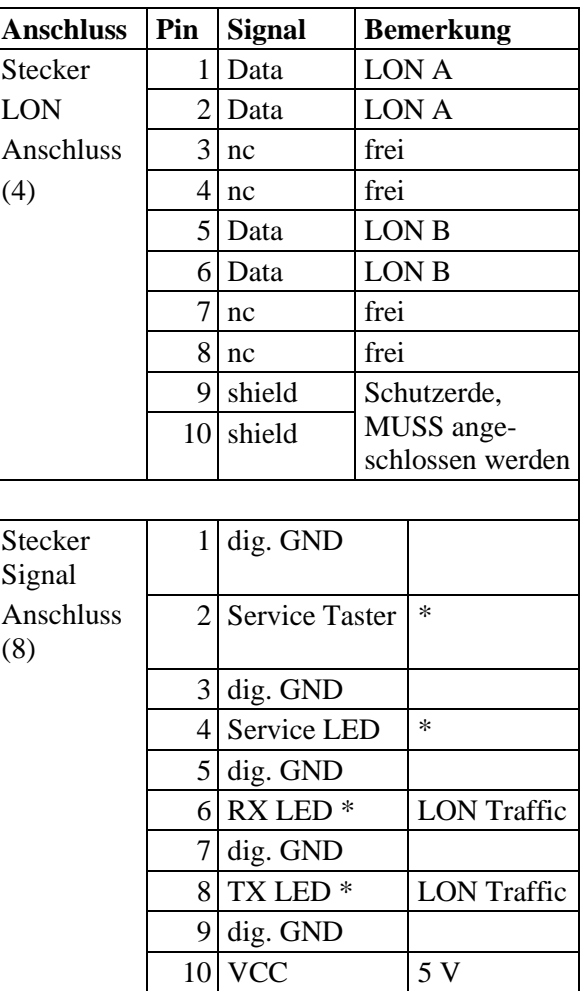

\* s. nachfolgende Anschlussbeschreibung

## **ANSCHLUSS EXTERNER SIGNALE**

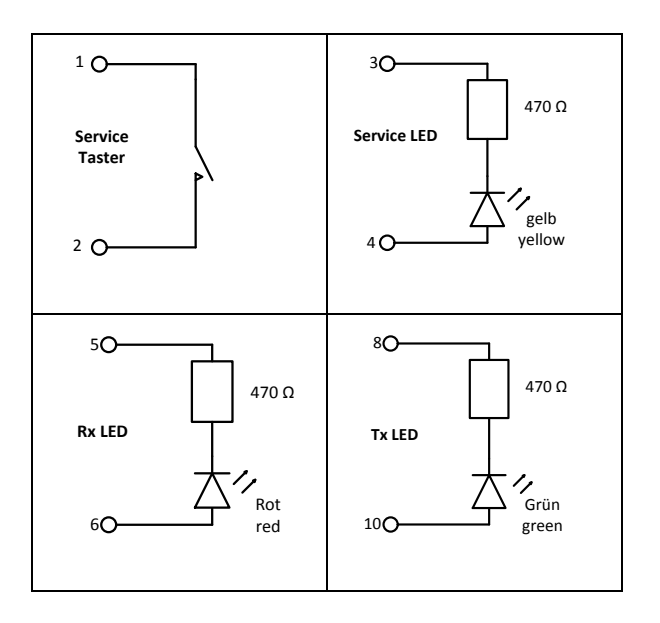

ILED maximal 8 mA.

## **Mounting Instructions**

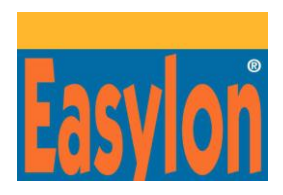

### **Easylon PC/104 Interface**

Order code: P.P73106, type code: LP43.FBB

#### **WARNING NOTES**

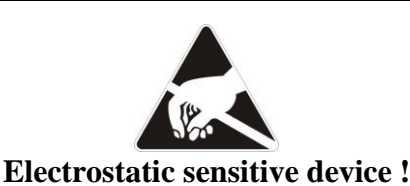

- Switch OFF the device into which you want to install the Easylon PC/104 Interface card and disconnect power.
- Ensure the grounding of the interface card (cf shield on connector (4)) via device chassis.

#### **INSTALLATION**

The installation of the interface card is described in detail in the Easylon PC Interface User Manual.

• The Easylon PC/104 Interface is assigned four I/O port addresses on the PC/104 bus. The base address of this I/O range is set via DIP switches address setting.

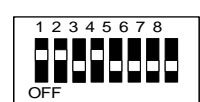

Address switches:

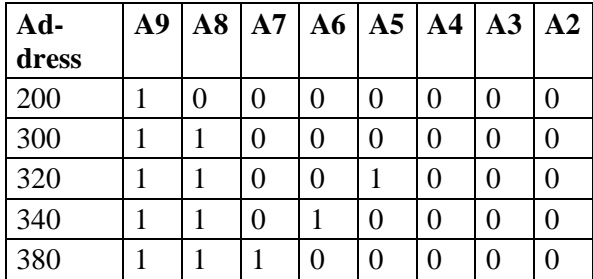

- The Easylon PC/104 Interface card is now ready to be connected to the PC/104 Bus. Switch OFF the computer and disconnect power! Insert the card. Fix the card with the screws.
- Connect LonWorks bus and protective ground.
- If required, connect external signal.
- Switch on the computer again.
- Install the Easylon PC Interface driver from the CD as described in the User Manual. Please also read the "readme.txt" file for additional information.
- The interrupt of the board must be set by software. Please refer to the manual for the operating system dependant information.
- Default settings are: Address 340H; IRQ 5
- Reboot the computer to update these settings.
- The Easylon interface board is delivered "unconfigured". Further information on this subject is given in the User Manual.
- The Service LED is constantly on if the installation was successful (otherwise please use the user manual).

#### **DESCRIPTION**

The Easylon PC/104 Interface is an interface card connecting PC/104 ISA-bus computers to the LONWORKS network. Variants are available with respect to transceivers, firmware additional external LED signals and environmental conditions.

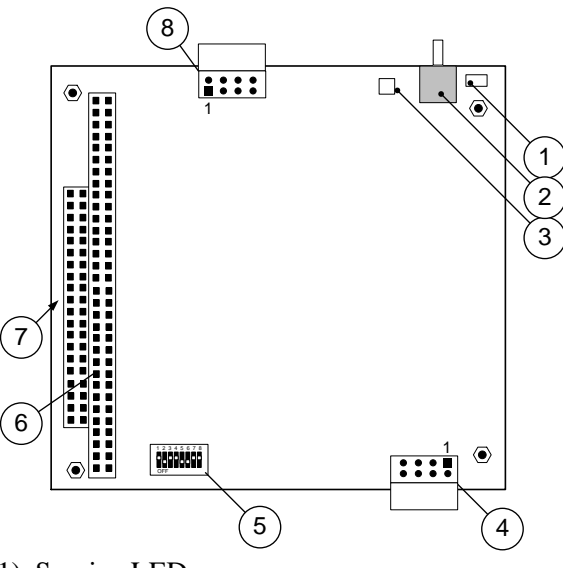

- (1) Service LED
- (2) Service button
- (3) LON traffic LED (RX: red, TX: green)
- (4) Connector for LON bus and shield
- (5) DIP switches for setting the card address
- (6) PC/104-bus connector
- (7) Type identifier and serial-# on connector.
- (8) Connector for external signals.

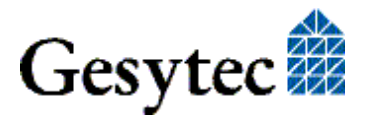

# **TECHNICAL SPECIFICATIONS**

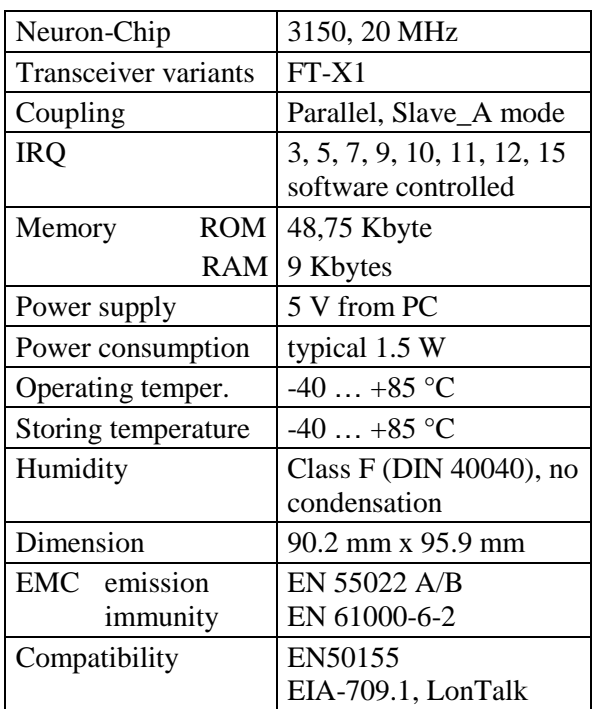

### **CONNECTOR PIN ASSIGNMENT**

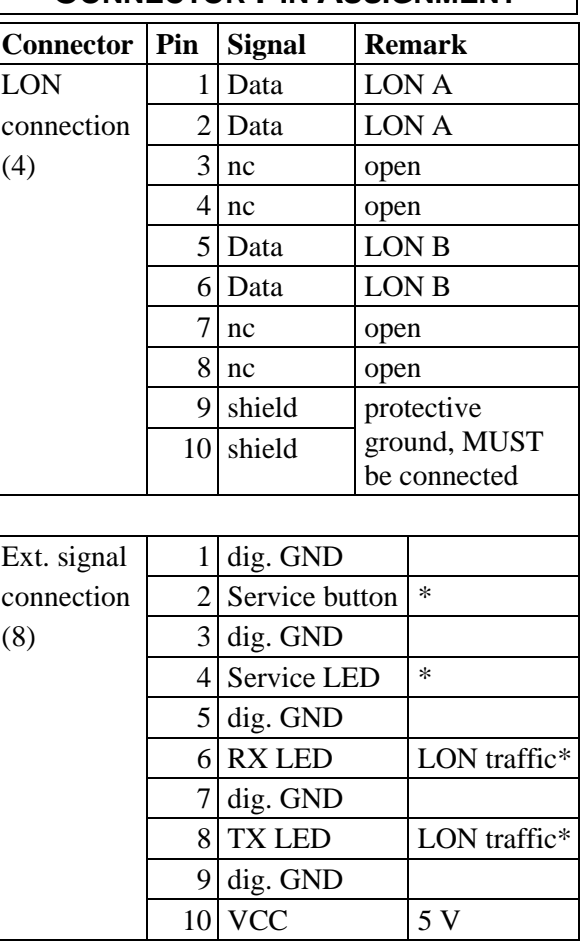

\* cf. External Connections below

# **EXTERNAL SIGNAL CONNECTION**

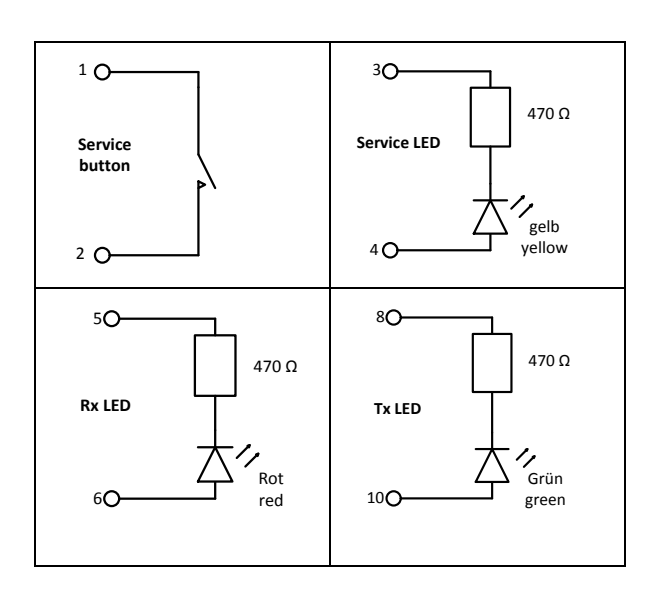

ILED 8 mA max.